## **Soporte remoto Universidad de Murcia**

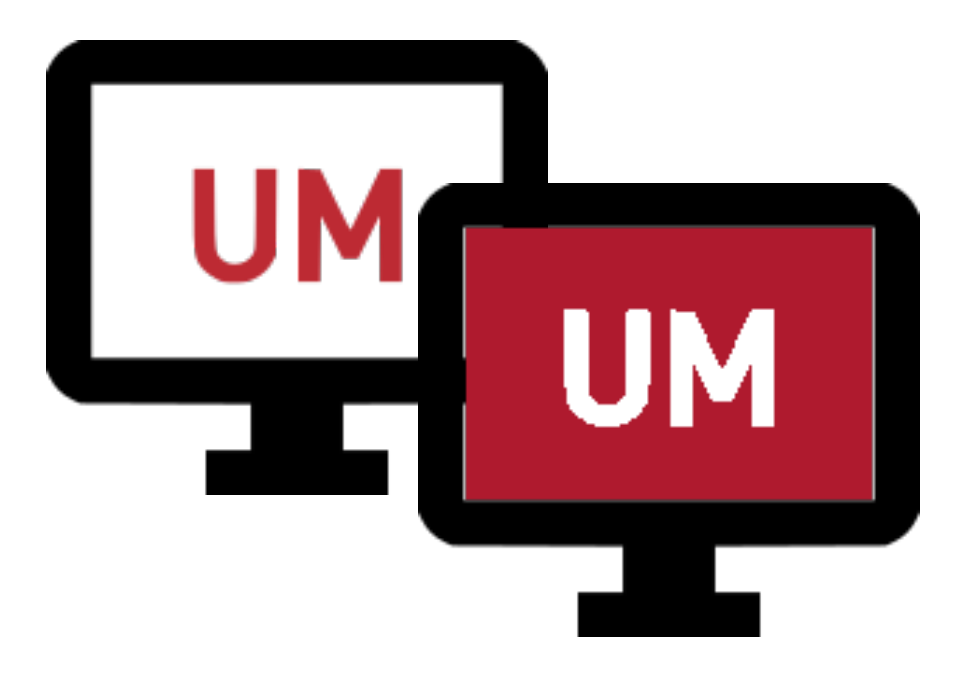

## Contenido

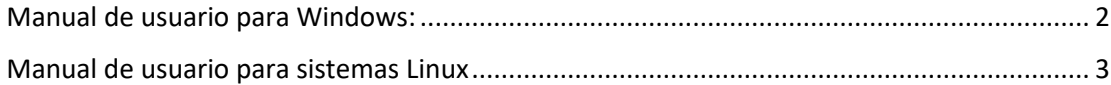

## <span id="page-1-0"></span>Manual de usuario para Windows:

- 1. Para descargar el archivo ejecutable para Windows piche [aquí,](https://www.um.es/documents/1896321/25019297/SoporteRemotoUM.exe/352fdb21-18c8-3a27-1636-db8d84c572c6?t=1626255631478) recuerde que su sistema debe ser al menos Windows 7 con 64 bits.
- 2. Ejecute el fichero descargado y lea atentamente las indicaciones que se ofrecen en la primera venta del programa.

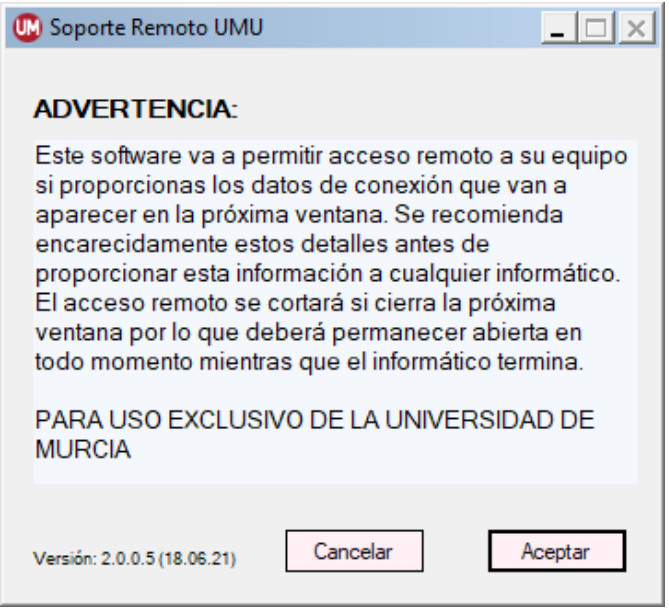

3. En la siguiente ventana se muestran los datos de conexión que debe proporcionar al informático que vaya a solucionar su problema, dichos datos son el **identificador** y **clave**. Si en cualquier momento pulsa el botón "*Desconectar*" cortará la comunicación con el informático y ya no tendrá acceso a su equipo.

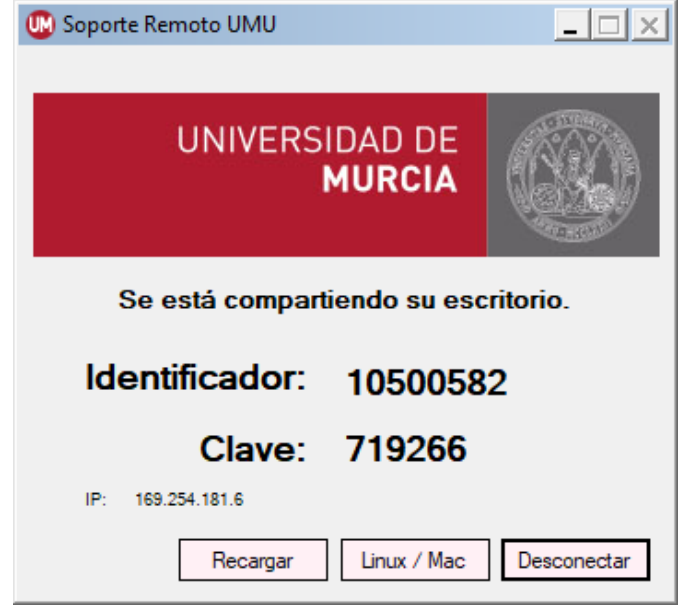

4. Si quiere volver a usar la aplicación para que le vuelvan a asistir remotamente, debe volver a lanzar el ejecutable, proporcionando nuevamente el **Identificador** y la **clave** al informático.

## <span id="page-2-0"></span>Manual de usuario para sistemas Linux

- 1. Para descargar el archivo en su versión para Linux pinch[e aquí.](https://www.um.es/documents/1896321/25019297/remotoum.sh/a1ffb2d1-44ab-0610-4785-e64fc69c50d1?t=1626255799048)
- 2. Ejecute el fichero **remotoum.sh** descargado. Si no puede ejecutarlo, pulse con el botón derecho sobre el archivo y elija "*Propiedades*", dentro de propiedades pulse en la pestaña "*Permisos*" y marque la opción "*Permitir ejecutar el archivo como un programa*"

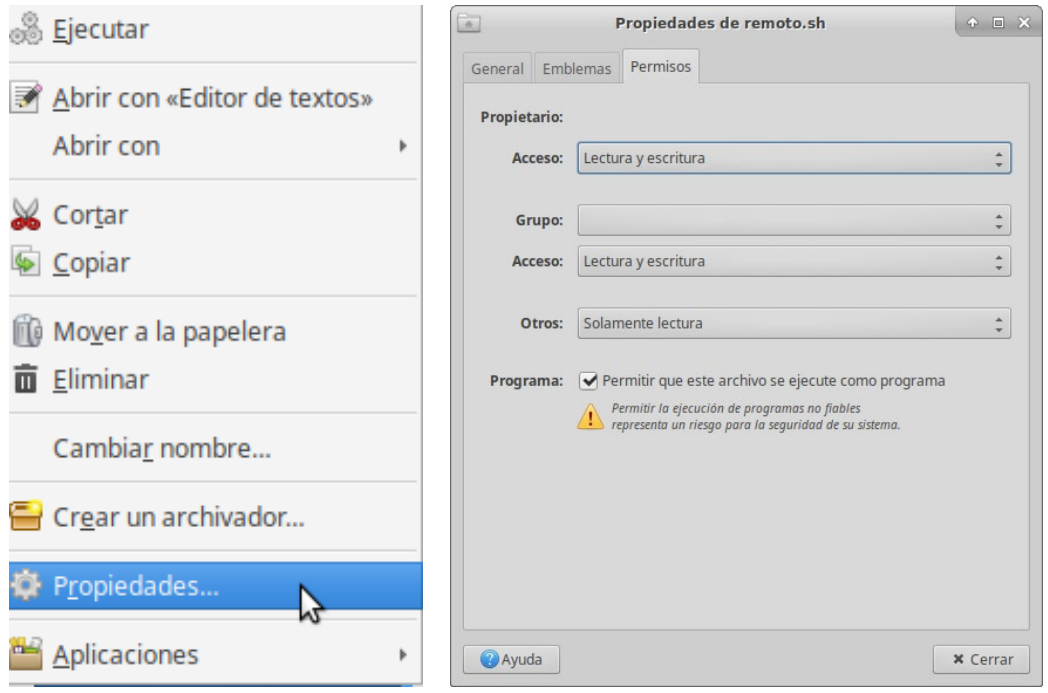

También puede hacerlo desde la terminal, para ello, en el directorio donde se encuentre el fichero debe ejercutar:

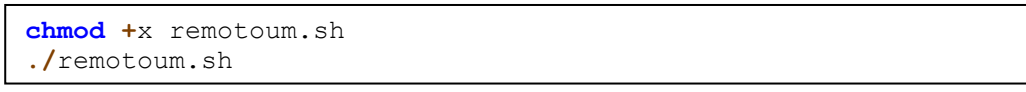

3. Lea atentamente las indicaciones que se le ofrecen en la primera ventana del programa.

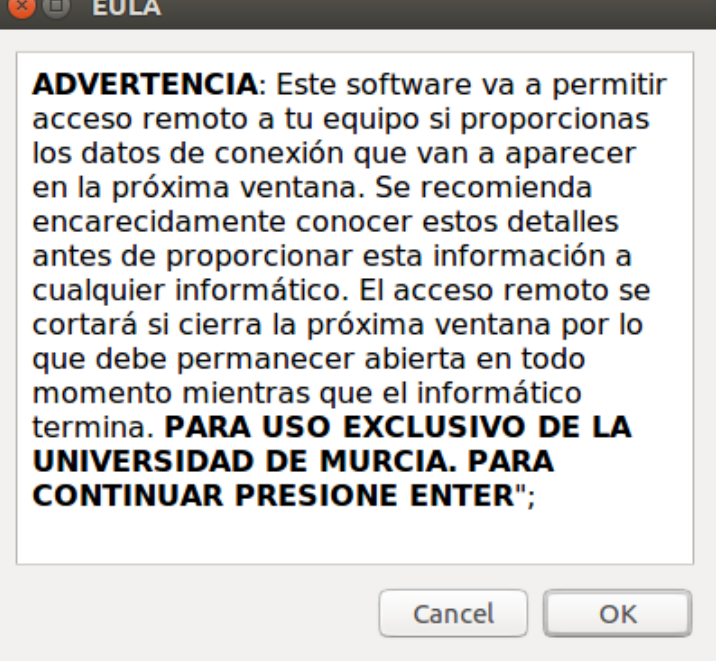

4. En la siguiente ventana se muestran los datos de conexión que debe proporcionar al informático que vaya a solucionar su problema, dichos datos son el **identificador** y **clave**. Si en cualquier momento pulsa el botón "*Desconectar*" cortará la comunicación con el informático y ya no tendrá acceso a su equipo.

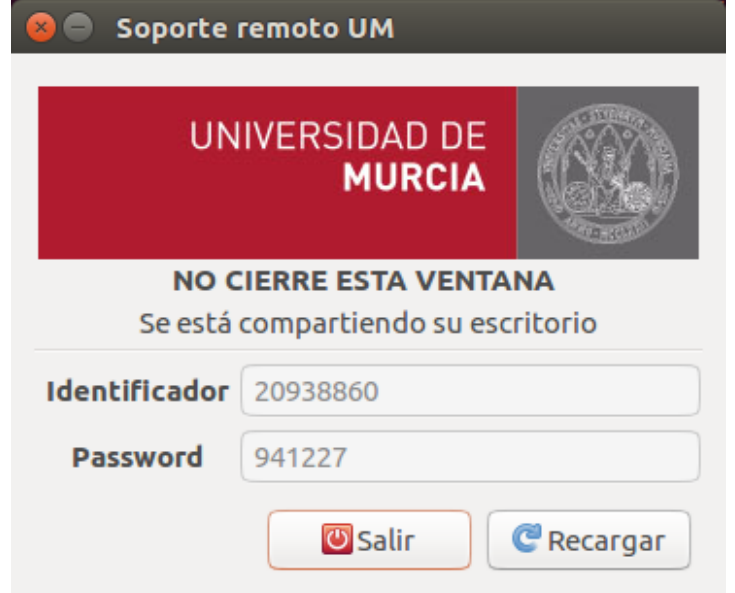

5. Si quiere volver a usar la aplicación para que le vuelvan a asistir remotamente, debe volver a lanzar el ejecutable, proporcionando nuevamente el **Identificador** y la **clave** al informático.